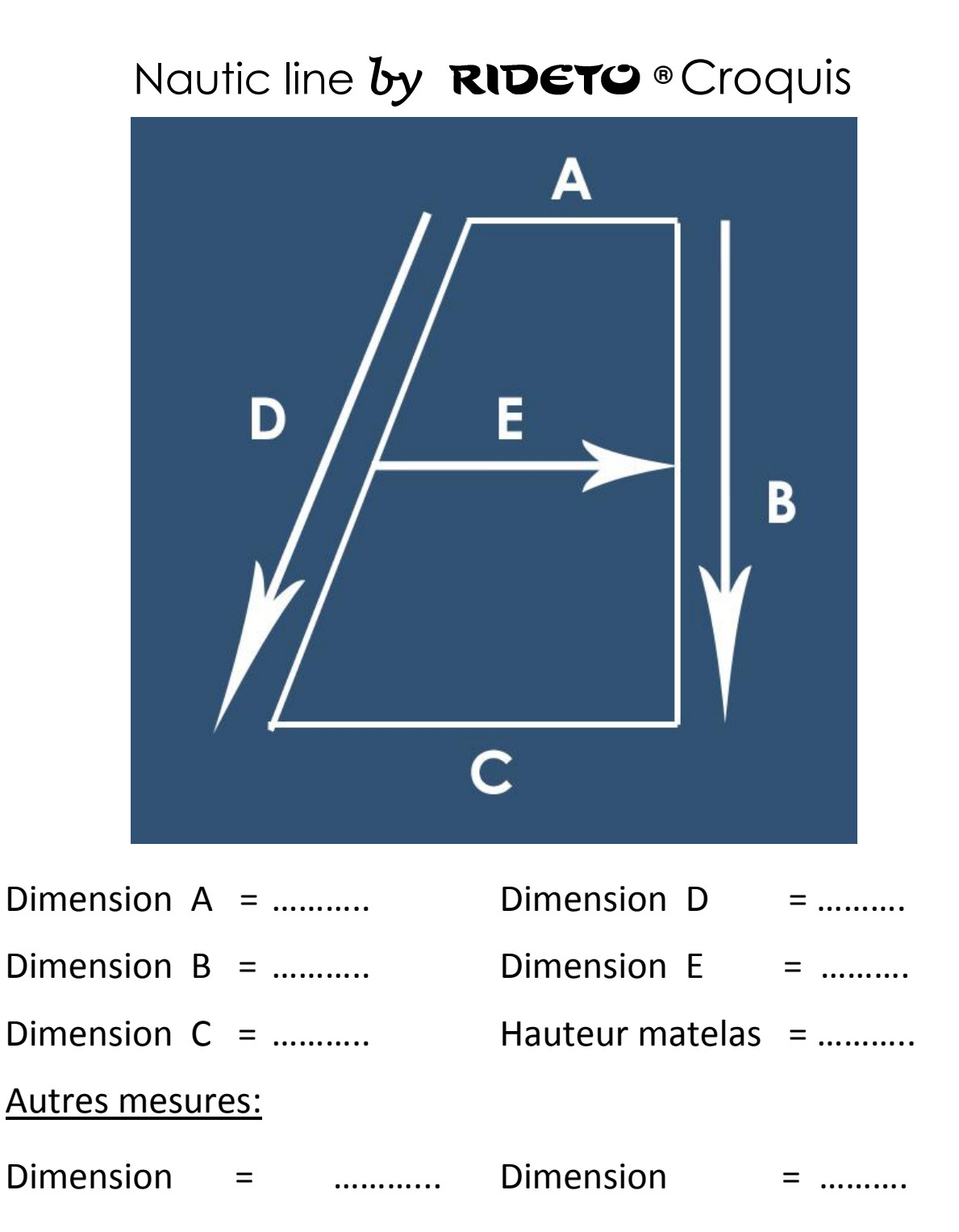

## Pas á suivre:

- **1.** Imprimez le document
- **2.** Remplissez les mesures du croquis (si vous voulez ajouter autres dimensions anotez les mesures dans le dessin)
- **3.** Sauvegarder le document
- **4.** Télécharger le document en Personnalisation (option images)
- **5.** Dans le champ obligatoire s'il vous plaît écrivez: **Dimensions document attaché**